## **DELPHI 03**

# **SIEBEN ÜBUNGSPROGRAMME**

## **© Herbert Paukert**

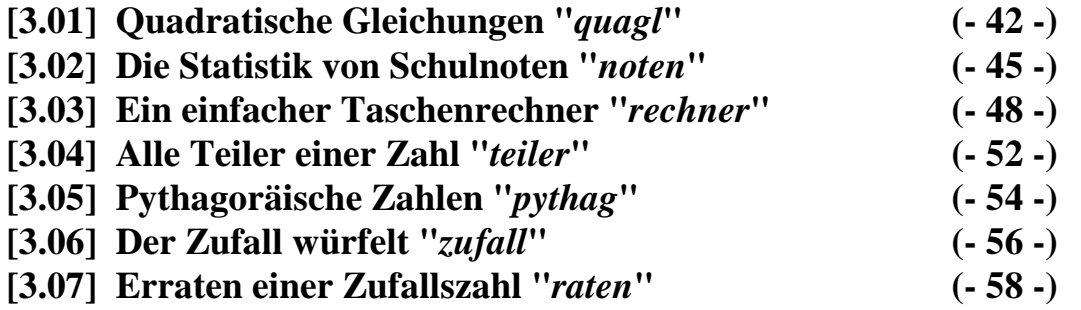

## **[3] SIEBEN EINFACHE ÜBUNGSPROGRAMME**

### **[3.01] Quadratische Gleichungen "***quagl***"**

Das Programm soll die reellen Lösungen einer quadratischen Gleichung  $ax^2 + bx + c = 0$  ermitteln. Zunächst müssen die drei Koeffizienten a, b und c über entsprechende Editierfelder eingegeben werden. Nach einem Mausklick auf den Schaltknopf *Berechnen* erfolgt die Berechnung. Als Ergebnis werden die Anzahl der reellen Lösungen und deren Zahlenwerte in entsprechenden Feldern am Bildschirm ausgegeben. Der Schaltknopf *Löschen* löscht alle Datenfelder. Ein Mausklick auf den Schaltknopf *Beenden* beendet das Programm.

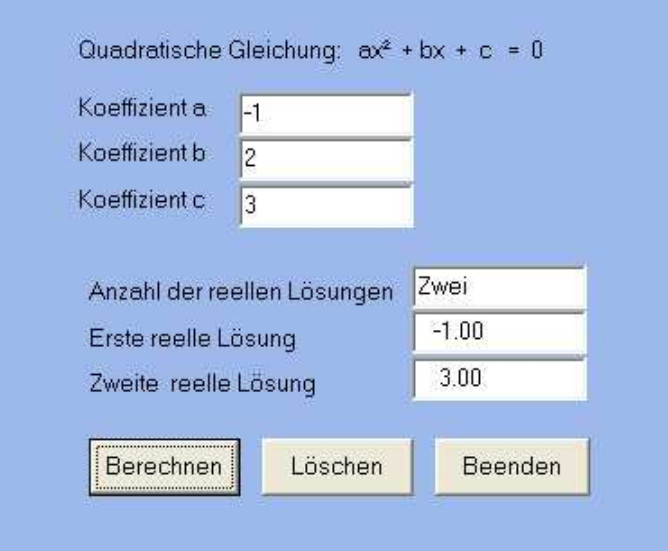

Wie aus dem Mathematikunterricht bekannt, hängen die Lösungen einer quadratischen Gleichung von den Koeffizienten ab und können auch mit Hilfe einer Formel aus diesen berechnet werden. Die allgemeine Lösungsformel lautet:

$$
x_{1,2} = \frac{-b \pm \sqrt{b^2 - 4ac}}{2a}
$$

Vom Vorzeichen des Ausdruckes unter der Quadratwurzel hängt es ab, ob es reelle Lösungen gibt oder nicht. Dieser wichtige Wert wird auch Diskriminante *disk* genannt (*disk = b<sup>2</sup> – 4ac*). Ist sie negativ, dann darf keine Wurzel berechnet werden, weil sonst ein Fehlerabbruch (Exception) des Programmes erfolgen würde. Außerdem müssen die in den Textfeldern eingegebenen Koeffizienten in Zahlen umgewandelt werden. Dazu wird anstelle von *StrToFloat* die Umwandlungsprozedur *Val* verwendet. Wenn unerlaubte Textzeichen eingetastet worden sind, dann liefert *Val*  einen Fehlerparameter *Code* zurück, der ungleich Null ist. Zur Zahlenausgabe wird anstelle von *FloatToStr* die Prozedur *Str* verwendet.

Nur wenn alle drei Koeffizienten echte Zahlenwerte sind und nur wenn die Diskriminante nicht negativ ist, kann die Berechnung der Lösungen entsprechend obiger Formel durchgeführt werden. Ist die Diskriminante positiv, dann gibt es immer zwei verschiedene reelle Lösungen *x1* und *x2*. Ist die Diskriminante hingegen Null, dann gibt es nur eine Lösung *x1*. Im Programm muss daher zuerst entschieden werden, ob *disk < 0* ist. Wenn ja, dann gibt es KEINE reelle Lösung und das Programm wird beendet. Wenn nein, dann werden die Lösungen *x1* und *x2* entsprechend obiger Formel berechnet und ausgegeben. Hier muss aber zusätzlich noch entschieden werden, ob *disk > 0* oder *disk = 0* ist. Im einen Fall wird für die Anzahl der Lösungen ZWEI, im anderen Fall jedoch EINS ausgegeben. Die einzelnen Fallunterscheidungen werden programmtechnisch durch zwei geschachtelte "*if – then – else*"–Anweisungen realisiert.

```
unit quagl_u; 
// Quadratische Gleichungen (c) H.Paukert 
interface 
uses Windows, Messages, SysUtils, Classes, Graphics, 
      Controls, Forms, Dialogs, StdCtrls; 
type 
  TForm1 = class(TForm) Label1: TLabel; 
     Label2: TLabel; 
 Label3: TLabel; 
 Label4: TLabel; 
     Label5: TLabel; 
     Label6: TLabel; 
     Label7: TLabel; 
     Edit1: TEdit; 
     Edit2: TEdit; 
     Edit3: TEdit; 
     Edit4: TEdit; 
     Edit5: TEdit; 
     Edit6: TEdit; 
     Button1: TButton; 
     Button2: TButton; 
     Button3: TButton; 
     procedure Button1Click(Sender: TObject); 
     procedure Button2Click(Sender: TObject); 
     procedure Button3Click(Sender: TObject); 
 private { Private declarations } 
 public { Public declarations } 
   end; 
var Form1: TForm1; 
implementation 
\{SR *.DFM}
procedure TForm1.Button1Click(Sender: TObject); 
// Berechnen 
    S : String;<br>a,b,c : Real;
              a,b,c : Real; 
     Code,Err : Integer; 
     Disk : Real; 
     x1, x2 : Real; 
begin 
   Err := 0;S := Edit1.Text; Val(S,a,Code); 
   Err := Err + Code;S := Editz.Text; Val(S,b,Code); 
   Err := Err + Code;S := Edits.Fext; Val(S,c,Code); 
   Err := Err + Code;Disk := b*b - 4*a*c; if (Err > 0) or (Disk < 0) then begin 
      Edit 4. Text := 'Keine';Edit5.Text := '';Edit6.Text := ''; end
```

```
 else begin 
      Disk := Sqrt(Disk);x1 := (-b+Disk)/(2*a);<br>x2 := (-b-Disk)/(2*a);
           := (-b-Disk)/(2*a); Str(x1:8:2,S); 
      Edit5.Text := S; Str(x2:8:2,S); 
      Edit6. Text := S; if Disk = 0 then Edit4.Text := 'Eine' 
                     else Edit4.Text := 'Zwei'; 
    end; 
end; 
procedure TForm1.Button2Click(Sender: TObject); 
// Löschen 
begin 
  Edit1.Clear; 
   Edit2.Clear; 
   Edit3.Clear; 
   Edit4.Clear; 
   Edit5.Clear; 
   Edit6.Clear; 
end; 
procedure TForm1.Button3Click(Sender: TObject); 
// Beenden 
begin 
   Application.Terminate; 
end;
```
end.

## **[3.02] Die Statistik von Schulnoten "***noten***"**

Im Hauptspeicher wird ein Bereich (Array) für hundert ganze Zahlen, eben unsere Schulnoten, reserviert. Während der Eingabe im Editierfeld werden fortlaufend nur entsprechende numerische Werte in das Array abgespeichert, andere Werte hingegen ignoriert. Jede Eingabe muss mit der *Enter-*Taste abgeschlossen werden, nur dann erfolgt die nächste Zahleneingabe. Gleichzeitig wird die Anzahl der eingetasteten Zahlen ermittelt. Wenn ein Mausklick auf den Schalter *Berechnen* erfolgt, dann werden in einer Wiederholungsschleife die Notenhäufigkeiten und die Summe aller Noten berechnet. Danach wird der Mittelwert der Noten berechnet. Die Ausgabe der Anzahl, des Mittelwertes und der Häufigkeiten der Noten erfolgt in einem Memo-Feld. Ein Mausklick auf den Schaltknopf *Löschen* löscht alle Datenfelder. Der Schaltknopf *Beenden* beendet das Programm.

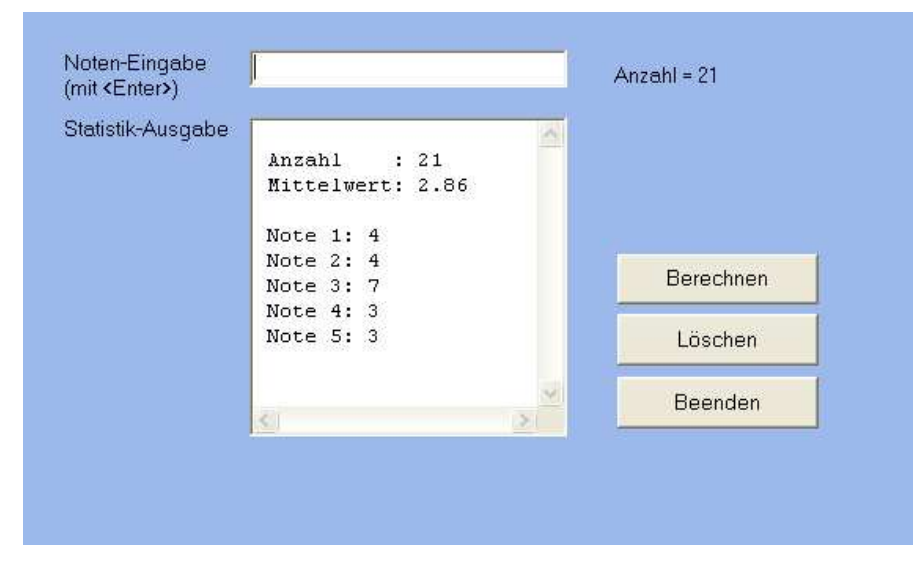

Zur fortlaufenden Eingabe im Editfeld *Edit1* muss im Objektinspektor die Ereignisbehandlungsroutine *TForm1.Edit1KeyUp* angeklickt werden. In dieser werden der Tastencode der *Enter*-Taste abgefragt und dann die entsprechenden Anweisungen zur Zahlenspeicherung durchgeführt.

Erwähnenswert ist, dass die Zeilen (*Lines*) von Memofeldern (*TMemo*) oder die Einträge (*Items*) von Listboxen (*TListbox*) vom Datentyp *TStringList* sind. Dabei handelt es sich um eine Klasse von Objekten, welche Listen von Zeichenketten darstellen. Die Eigenschaften und Methoden von *TStringList* bieten zahlreiche Möglichkeiten zur Listenverarbeitung (Einfügen und Löschen, Suchen und Sortieren, Speichern in eine Datei und Laden). Die hauptsächlich verwendete Methode *Memo1.Lines.Add(S)* fügt dem Memofeld eine neue Zeile hinzu, in welcher dann der übergebene Stringparameter *S* steht. Die Methode *Memo1.Clear* löscht das ganze Memofeld.

Erfolgt im Objektinspektor ein Doppelklick auf die Lines-Eigenschaft einer Memo-Komponente oder auf die Item-Eigenschaft einer Listbox-Komponente, so erscheint ein StringListen-Editor, der verschiedene Möglichkeiten zur direkten Bearbeitung von Stringlisten bietet. Diese Textzeilen (Lines) erscheinen dann, wenn die entsprechende Komponente aktiviert wird.

**Wichtig**: Die Anweisung *Exit* beendet unbedingt ein laufendes Unterprogramm.

#### **unit noten\_u;**

// Statistische Auswertung von Schulnoten (c) H.Paukert interface uses Windows, Messages, SysUtils, Classes, Graphics, Controls, Forms, Dialogs, StdCtrls; type TForm1 = class(TForm) Label1: TLabel; Label2: TLabel; Label3: TLabel;

```
 Edit1: TEdit; 
     Memo1: TMemo; 
     Button1: TButton; 
     Button2: TButton; 
     Button3: TButton; 
     Label4: TLabel; 
     procedure FormActivate(Sender: TObject); 
     procedure Edit1KeyUp(Sender: TObject; var Key: Word; 
                           Shift: TShiftState); 
     procedure Button1Click(Sender: TObject); 
     procedure Button2Click(Sender: TObject); 
     procedure Button3Click(Sender: TObject); 
 private { Private declarations } 
 public { Public declarations } 
   end; 
var Form1: TForm1; 
implementation 
\{SR * .DFM\}const Max = 100;
type Feld = array[1..Max] of Integer;
Frequ = array[1..5] of Integer;<br>var Note : Feld;
      Note : Feld;
       NH : Frequ; 
       Anz : Integer; 
       Sum : Integer; 
procedure ClearData; 
// Alle Daten löschen 
var I : Integer; 
begin 
  Anz := 0;Sum := 0;for I := 1 to Max do Note[I] := 0;
  for I := 1 to 5 do NH[I] := 0;
   Form1.Edit1.Clear; 
  Form1.Edit1.SetFocus; 
end; 
procedure TForm1.FormActivate(Sender: TObject); 
// Initialisierungen zum Programmstart 
begin 
  ClearData; 
end; 
procedure TForm1.Edit1KeyUp(Sender: TObject; var Key: Word; 
                              Shift: TShiftState); 
// Fortlaufende Dateneingabe mit Gültigkeitsüberprüfung 
var X,Code: Integer; 
      S: String; 
begin 
  if (Edit1.Text = '') or (Anz = Max) then Exit;
   if (Key = 13) then begin 
     S := Editt}.Text; Val(S,X,Code); 
     if (Code > 0) or (X < 1) or (X > 5) then
         ShowMessage('Die Eingabe ist keine Note !')
      else begin 
        Anz := Anz + 1;
        Note[Ans] := X;Label4.Caption := 'Anzahl = ' + IntToStr(Anz);
      end; 
      Edit1.Clear; 
      Edit1.SetFocus; 
   end; 
end;
```

```
procedure TForm1.Button1Click(Sender: TObject); 
// Berechnen und Ausgeben 
var S : String; 
     X,I : Integer; 
    Mwt : Real; 
begin 
  Sum := 0;for I := 1 to Anz do begin
   X := Note[I];NH[X] := NH[X] + 1;Sum \qquad := \qquad Sum + X; end; 
   if Anz > 0 then Mwt := Sum / Anz 
             else Mwt := 0;
   with Memo1 do begin 
     Clear; 
      Lines.Add(' '); 
     S := IntToStr(Ans); Lines.Add(' Anzahl : ' + S);
      Str(Mwt:4:2,S); Lines.Add(' Mittelwert: ' + S); 
      Lines.Add(' ' ); 
     for I := 1 to 5 do begin
         S := ' Note ' + IntTostr(I) + ' : ' + IntTostr(NH[I]); Lines.Add(S); 
      end; 
   end; 
   ClearData; 
end; 
procedure TForm1.Button2Click(Sender: TObject); 
// Löschen 
begin 
   ClearData; 
  Memo1.Clear; 
 Form1.Label4.Caption := 'Anzahl = 0';
end; 
procedure TForm1.Button3Click(Sender: TObject); 
// Beenden 
begin 
  Application.Terminate; 
end; 
end.
```
#### **[3.03] Ein einfacher Taschenrechner "***rechner***"**

Im vorliegenden Programm werden zwei reelle Zahlen in zwei Edit-Komponenten eingegeben. Damit können dann acht verschiedene Rechenoperationen ausgeführt werden. Mit dem Schalter <Clear> wird alles gelöscht, mit <Quit> wird das Programm beendet.

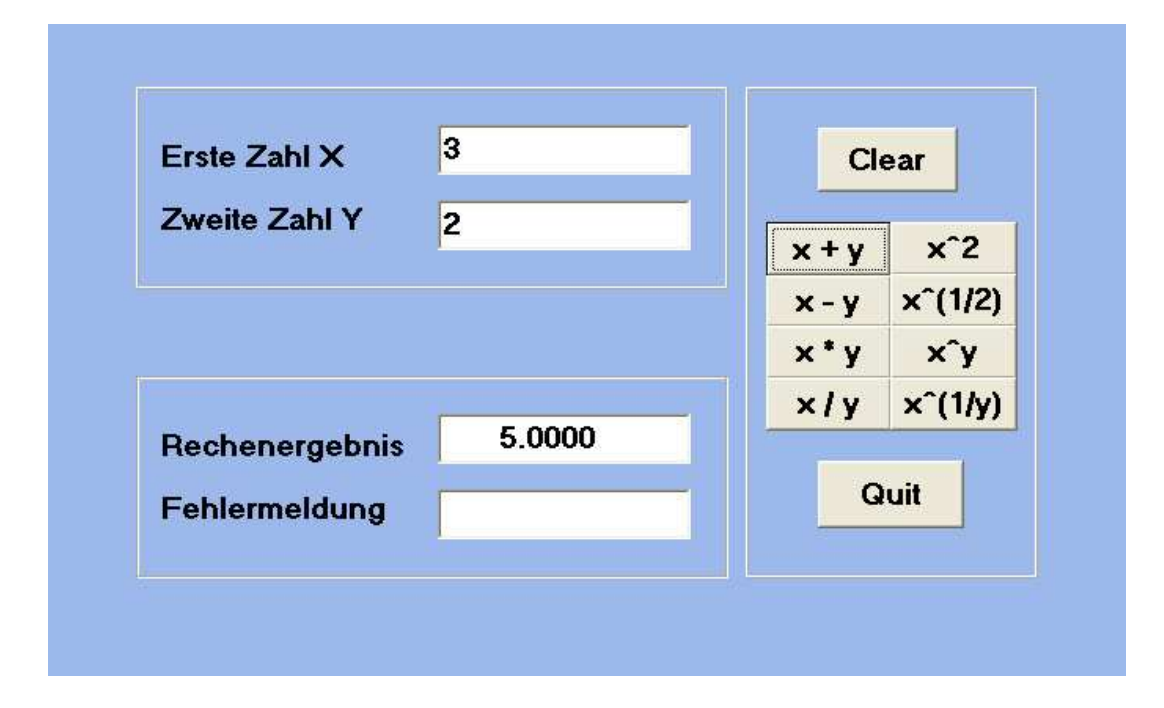

#### **unit rechner\_u;**

Button5: TButton;

Button9: TButton;

// Unit des Projektes RECHNER (c) H. Paukert. // Grundrechenoperatonen mit zwei reellen Zahlen.

interface

```
uses 
    Windows, Messages, SysUtils, Classes, Graphics, 
    Controls, Forms, Dialogs, StdCtrls, ExtCtrls, Math; 
type 
   TForm1 = class(TForm)Label1: TLabel;<br>
Label2: TLabel;<br>
// "Zweite Zahl Y
                                                                 // "Zweite Zahl Y"
      Label3: TLabel; \frac{1}{2} // "Rechenergebnis"
      Label4: TLabel;<br>
B Bevel1: TBevel;<br>
\frac{1}{2} \frac{1}{2} \frac{1}{2} \frac{1}{2} \frac{1}{2} \frac{1}{2} \frac{1}{2} \frac{1}{2} \frac{1}{2} \frac{1}{2} \frac{1}{2} \frac{1}{2} \frac{1}{2} \frac{1}{2} \frac{1}{2} \frac{1}{2} \frac{1}{2} \frac{1}{2} \frac{
```

```
Bevel1: TBevel;<br>Bevel2: TBevel: // zweiter Rahmen
Bevel2: TBevel;<br>Bevel3: TBevel;<br>
// dritter Rahmen
                                       // dritter Rahmen
Edit1: TEdit; Edist; \frac{1}{2} = \frac{1}{2} // Eingabe der Zahl X
Edit2: TEdit; \begin{array}{ccc} \text{Edit2:} & \text{TEdit} \\ \text{Edit3:} & \text{TEdit}; \end{array}// Ausgabe des Ergebnisses
 Edit4: TEdit; // Ausgabe der Fehlermeldung 
Button1: TButton; \frac{1}{2} // <Clear>
Button2: TButton; \frac{1}{2} // <Addition>
Button3: TButton; \frac{1}{2} // <Subtraktion><br>Button4: TButton; \frac{1}{2} // <Multiplikation
                                       :<br>// <Multiplikation><br>// <Division>
Button6: TButton; \frac{1}{2} // <Quadrat>
Button7: TButton;<br>Button8: TButton;<br>// <Potenz>
Button8: TButton; <br>Button9: TButton; <br>// <Wurzel>
Button10: TButton; \frac{1}{2} // <Quit>
```

```
 procedure Button1Click(Sender: TObject); 
    procedure Button2Click(Sender: TObject); 
     procedure Button6Click(Sender: TObject); 
     procedure Button5Click(Sender: TObject); 
    procedure Button3Click(Sender: TObject); 
    procedure Button4Click(Sender: TObject); 
     procedure Button7Click(Sender: TObject); 
     procedure Button8Click(Sender: TObject); 
     procedure Button9Click(Sender: TObject); 
    procedure Button10Click(Sender: TObject); 
    procedure FormKeyPress(Sender: TObject; var Key: Char); 
   private 
     { Private declarations } 
  public 
     { Public declarations } 
end; 
var 
     Form1: TForm1; 
implementation 
\{SR * .DFM\} // globale Variable: 
var X : Real;<br>
Y : Real;<br>
Y : Real;<br>
V / Zweite Eingabezahl 1
                                        // Zweite Eingabezahl Y
    Z : Real; \frac{1}{2} // Rechenergebnis
    Error : Boolean; \frac{1}{2} // Fehlervariable
procedure TForm1.FormKeyPress(Sender: TObject; var Key: Char); 
 Dateneingaben mit <ENTER> in Edit1 und Edit2 abschließen.
 {\it Die} KeyPreview-Eigenschaft von Form1 muss True sein. \}<br>Die OnKeyPress-Eventhandler von Edit1 und Edit2 müssen \}{ Die OnKeyPress-Eventhandler von Edit1 und Edit2 müssen } 
{ auf diese Routine von Form1 gesetzt werden ! } 
begin 
  if (Sender = Edit1) and (Key = Chr(13)) then
      Edit2.SetFocus; 
  if (Sender = Edit2) and (Key = Chr(13)) then
      Edit1.SetFocus; 
end; 
procedure WertEingabe; 
{ Routine zur Zahleneingabe mit Fehlererkennung } 
var Code1, Code2: Integer; // lokale Variable 
    S : String; 
begin 
  S := Form1. Edit1. Text:
   Val(S,X,Code1); // Umwandlung von String in Zahl 
  S := Form1.Edit2.Text; Val(S,Y,Code2); // Umwandlung von String in Zahl 
   if (Code1 > 0) or (Code2 > 0) then 
      Error := True 
  2780 Error := False; 
end; 
procedure WertAusgabe; 
{Routine zur Zahlenausgabe mit Fehlermeldung } 
                                       // lokale Variable
begin 
    if Not Error then begin 
       Str(Z:12:4,S); // Umwandlung von Zahl in String 
      Formula:Edit 3. Text := S; Form1.Edit4.Text := ''; 
    end 
    else begin 
     Form1.Edit3.Text := '':Formula 1. Edit 4. Text : = ' - Fehler - ';
   end:end;
```

```
procedure TForm1.Button1Click(Sender: TObject); 
 { Routine zur Löschung der Editierfelder } 
begin 
    Edit1.Clear; 
    Edit2.Clear; 
    Edit3.Clear; 
    Edit4.Clear; 
    Edit1.SetFocus; 
end:procedure TForm1.Button2Click(Sender: TObject); 
\{Addition X + Y \}begin 
   WertEingabe; 
  if Not Error then Z := X + Y;
   WertAusgabe; 
end; 
procedure TForm1.Button3Click(Sender: TObject); 
\{ Subtraktion X - Y \}begin 
  WertEingabe; 
  if Not Error then Z := X - Y;
   WertAusgabe; 
end; 
procedure TForm1.Button4Click(Sender: TObject); 
{ Multiplikation X * Y}
begin 
   WertEingabe; 
  if Not Error then Z := X * Y; WertAusgabe; 
end; 
procedure TForm1.Button5Click(Sender: TObject); 
\{ Division X / Y \}begin 
   WertEingabe; 
  if (Y = 0) then Error := True;
  if Not Error then Z := X / Y; WertAusgabe; 
end; 
procedure TForm1.Button7Click(Sender: TObject); 
\{ Quadrat von X \}begin 
   WertEingabe; 
  if (Y=0) then Error := False;
  if Not Error then Z := Sgr(X);
  WertAusgabe; 
end; 
procedure TForm1.Button8Click(Sender: TObject); 
{ Quadratwurzel von X } 
begin 
   WertEingabe; 
   if (Y=0) then Error := False; 
  if (X < 0) then Error := True;
  if Not Error then Z := Sqrt(X);
  WertAusgabe;
end; 
procedure TForm1.Button9Click(Sender: TObject); 
{ Y-te Potenz von X } 
begin 
   WertEingabe; 
  if (X < 0) and (Abs(Y) < 1) then Error := True;
  if Not Error then Z := Power(X, Y);
  WertAusgabe;
end;
```

```
procedure TForm1.Button10Click(Sender: TObject); 
{ Y-te Wurzel von X } 
begin 
  WertEingabe; 
 if (X < 0) or (Y = 0) then Error := True;
  if Not Error then Z := Power(X, (1/Y));
  WertAusgabe; 
end; 
procedure TForm1.Button6Click(Sender: TObject); 
{ Programm beenden } 
begin 
  Application.Terminate; 
end;
```

```
end.
```
### **[3.04] Alle Teiler einer Zahl "***teiler***"**

Im vorliegenden Programm werden alle Teiler einer eingegebenen Zahl ermittelt.

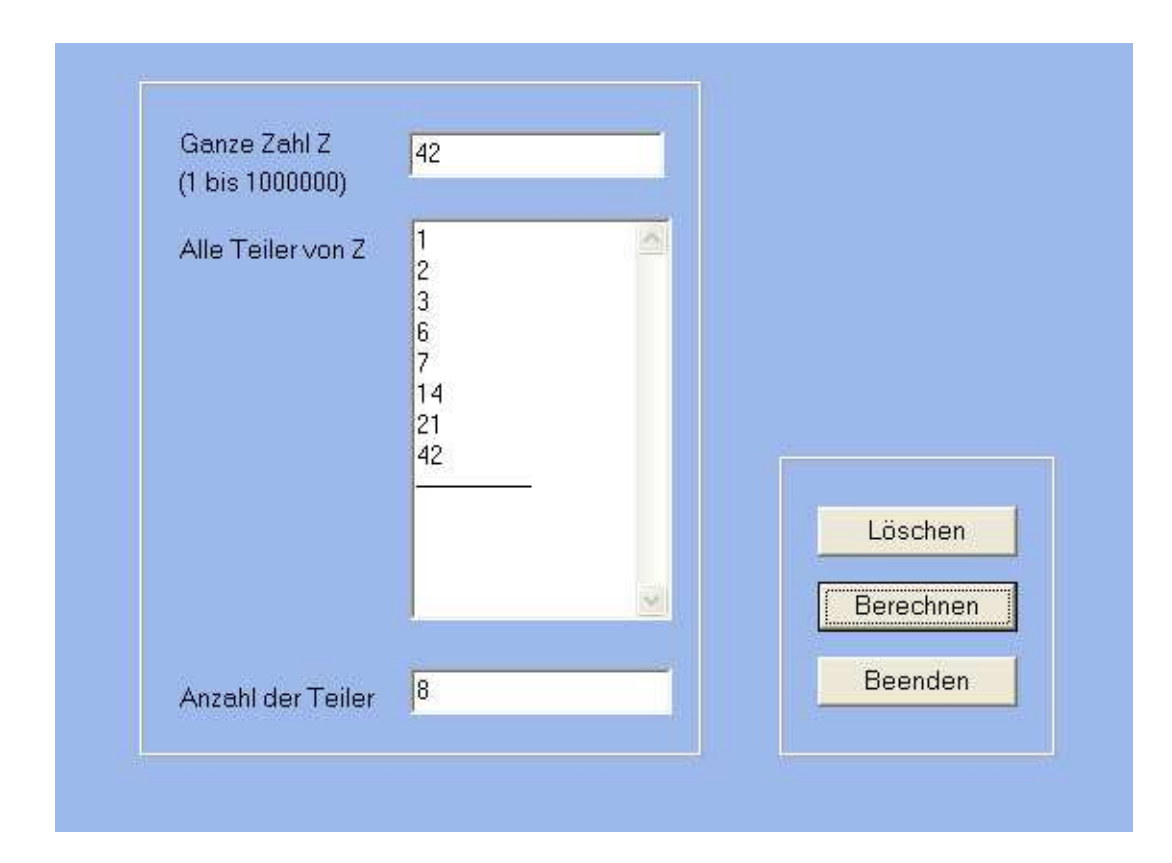

```
unit teiler_U; 
// Alle Teiler einer Zahl (c) H. Paukert 
interface 
uses Windows, Messages, SysUtils, Classes, 
      Graphics, Controls, Forms, Dialogs, StdCtrls, ExtCtrls; 
type 
  TForm1 = class(TForm) Label1: TLabel; 
 Label2: TLabel; 
 Label3: TLabel; 
    Edit1: TEdit; 
    Edit2: TEdit; 
 Memo1: TMemo; 
 Bevel1: TBevel; 
     Bevel2: TBevel; 
    Button1: TButton; 
     Button2: TButton; 
     Button3: TButton; 
     Label4: TLabel; 
    procedure Button1Click(Sender: TObject); 
    procedure Button2Click(Sender: TObject); 
     procedure Button3Click(Sender: TObject); 
 private { Private declarations } 
 public { Public declarations } 
end; 
var Form1: TForm1; 
implementation 
\{SR * .DFM\}
```

```
procedure TForm1.Button1Click(Sender: TObject); 
begin 
   Memo1.Lines.Clear; 
  Edit1.Clear; 
  Edit2.Clear; 
  Edit1.SetFocus; 
end; 
procedure TForm1.Button2Click(Sender: TObject); 
var S : String; 
     Z,T,N,Code : Integer; 
begin 
  S := Edit1.Text; Val(S,Z,Code); 
  if (Code > 0) or (Z < 1) or (Z > 1000000) then begin
      Memo1.Lines.Add('Fehler'); 
      Exit; 
   end; 
 N : = 0;For T := 1 to Z do begin
      if (Z \mod T) = 0 then begin
          N := N + 1;Str(T, S); Memol.Lines.Add(S);
       end; 
   end; 
   Memo1.Lines.Add('---------------'); 
  Str(N,S); S := S;Edit2. Text := S;end; 
procedure TForm1.Button3Click(Sender: TObject); 
begin 
  Application.Terminate; 
end;
```
end.

## **[3.05] Pythagoräische Zahlen "***pythag***"**

Das vorliegende Programm berechnet schrittweise alle pythagoräischen Zahlentripel (x, y, z) bis zu einer eingegebenen Zahlengrenze N. Dabei gilt  $z^2 = x^2 + y^2$ .

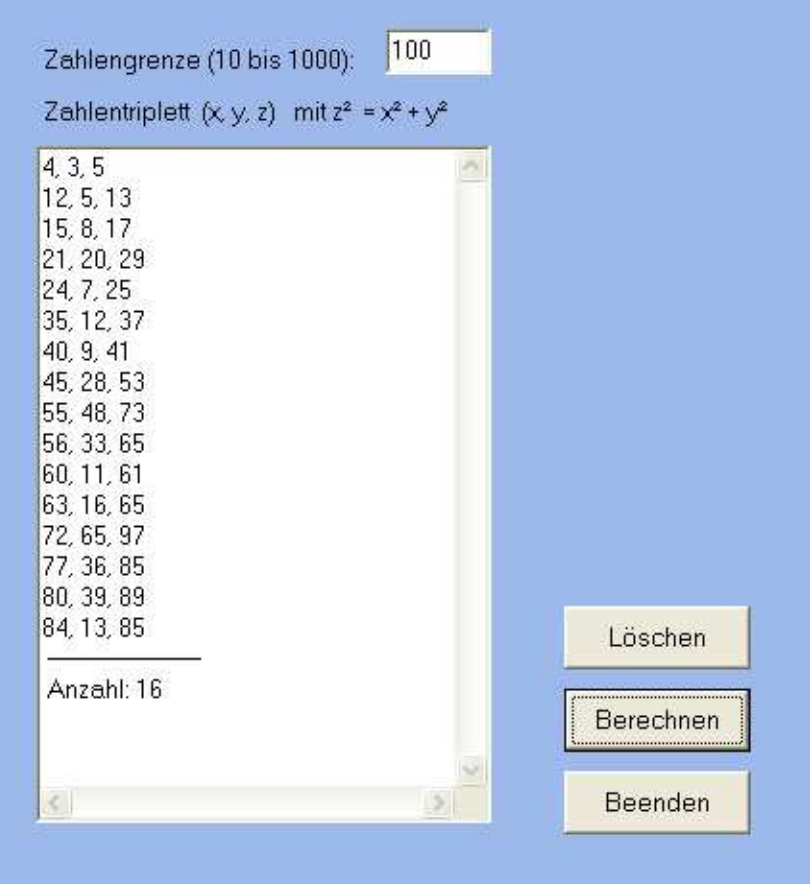

#### **unit pythag\_u;**

// Pythagoräischen Zahlentripel (c) H. Paukert

#### interface

```
uses Windows, Messages, SysUtils, Classes, Graphics, 
      Controls, Forms, Dialogs, StdCtrls; 
type 
   TForm1 = class(TForm) 
     Label1: TLabel; 
     Label2: TLabel; 
    Edit1: TEdit; 
    Memo1: TMemo; 
     Button1: TButton; 
     Button2: TButton; 
    Button3: TButton; 
    procedure Button1Click(Sender: TObject); 
    procedure Button2Click(Sender: TObject); 
    procedure Button3Click(Sender: TObject); 
 private { Private declarations } 
 public { Public declarations } 
end; 
var Form1: TForm1; 
implementation 
\{SR * .DFM\}
```

```
procedure TForm1.Button1Click(Sender: TObject); 
// Löschen 
begin 
   Edit1.Clear; 
  Memo1.Lines.Clear; 
  Edit1.SetFocus; 
end; 
function GGT(X,Y: Integer): Integer; 
// GGT von X und Y 
var T, Tmax : Integer; 
begin 
  Tmax := 1;For T := 1 to X do begin
   if ((X \mod T) = 0) and ((Y \mod T) = 0) then Tmax := T;
   end; 
  Result := Tmax;end; 
procedure TForm1.Button2Click(Sender: TObject); 
// Berechnen 
var Anz, N, X, Y, Z1 : Integer;
    Z : Real;
     S,SX,Sy,SZ : String; 
begin 
  Anz := 0;N := \text{StrTolnt}(\text{Edit1}. \text{Text});if (N < 10) or (N > 1000) then begin
      ShowMessage('Grenze falsch !'); 
      Edit1.Clear; 
     Exit; 
   end; 
  For X := 1 to N do begin
    For Y := 1 to X do begin
      Z := Sqrt(X^*X + Y^*Y);if (Z \le N) and (Frac(Z) = 0) and (GGT(X,Y) = 1) then begin
         Z1 := Round(Z);Str(X:8, SX); SX := Trim(SX);Str(Y:8,SY); SY := Trim(SY); Str(Z1:8,SZ); SZ := Trim(SZ); 
S := SX + ', ' + SY + ', ' + SZ; Memo1.Lines.Add(S); 
         Anz := Ans + 1; end; 
     end; 
   end; 
Str(Ans:8, S); S := Trim(S); S := ' Anzahl: ' + S; 
   Memo1.Lines.Add(' -------------------- '); 
  Memo1.Lines.Add(S); 
end; 
procedure TForm1.Button3Click(Sender: TObject); 
// Beenden 
begin 
    Application.Terminate; 
end;
```
end.

## **[3.06] Der Zufall würfelt "***zufall***"**

In einer Wiederholungsschleife werden die Zahlen 1, 2, 3, 4, 5, 6 zufällig erzeugt. Dann werden die Häufigkeiten der sechs Zufallszahlen ermittelt und ausgegeben.

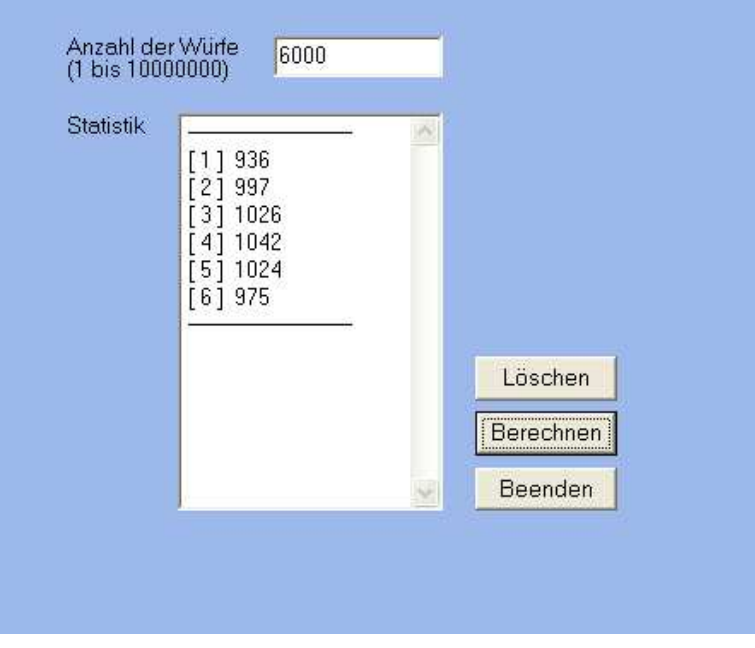

// Der Zufall beim Würfeln (c) H. Paukert

#### **unit zufall\_u;**

```
interface 
uses 
  Windows, Messages, SysUtils, Classes, Graphics, 
  Controls, Forms, Dialogs,StdCtrls; 
type 
  TForml = class(TForm) Label1: TLabel; 
     Label2: TLabel; 
     Label3: TLabel; 
     Edit1: TEdit; 
    Memo1: TMemo; 
     Button1: TButton; 
 Button2: TButton; 
 Button3: TButton; 
    procedure FormCreate(Sender: TObject); 
    procedure Button1Click(Sender: TObject); 
    procedure Button2Click(Sender: TObject); 
     procedure Button3Click(Sender: TObject); 
  private { Private declarations } 
  public { Public declarations } 
end; 
var Form1: TForm1; 
implementation 
\{SR *.DFM}
var W : Array[1..6] of Integer; // Ergebniszähler
procedure TForm1.FormCreate(Sender: TObject); 
// Zufallsgenerator initialisieren 
begin 
   Randomize; 
end;
```

```
procedure TForm1.Button1Click(Sender: TObject); 
// Ein- und Ausgabefelder löschen 
var I : Integer; 
begin 
  Memo1.Lines.Clear; 
   Edit1.Clear; 
   Edit1.SetFocus; 
 For I := 1 to 6 do W[I] := 0;
end; 
procedure TForm1.Button2Click(Sender: TObject); 
// Eigentliche Würfel-Routine 
var N : Integer; // Anzahl der Würfe<br>Z : Integer; // Zufallsergebnis
                                   // Zufallsergebnis
     I,Code : Integer; // Hilfsvariable 
                                   // Hilfsvariable
begin 
  S := Edit1.Text; Val(S,N,Code); 
 if (Code > 0) or (N < 1) or (N > 1000000000) then begin 
 Memo1.Lines.Add(' FEHLER '); Exit; 
   end; 
  For I := 1 to N do begin
      Z := Random(6) + 1;W[Z] := W[Z] + 1;// Str(Z,S); Memo1.Lines.Add(S); 
   end; 
   Memo1.Lines.Add(' ------------------------ '); 
  For I := 1 to 6 do begin
      Str(I,T); T := ' [ ' + T + ' ] ';Str(W[I], S);
      S := T + S; Memo1.Lines.Add(S); 
   end; 
   Memo1.Lines.Add(' ------------------------ '); 
end; 
procedure TForm1.Button3Click(Sender: TObject); 
// Programm beenden 
begin 
  Application.Terminate; 
end; 
end.
```
### **[3.07] Erraten einer Zufallszahl "***raten***"**

Zunächst wird eine Zufallszahl zwischen 0 und 101 erzeugt, welche aber nicht sichtbar ist. Diese Zahl muss vom Benutzer erraten werden. Nach jeder Zahleneingabe wird ein Zähler erhöht und als Antwort wird ausgegeben, ob die eingegebene Zahl kleiner oder größer als die Zufallszahl ist. Es werden so lange Zahlen eingegeben bis die Zahl gefunden worden ist.

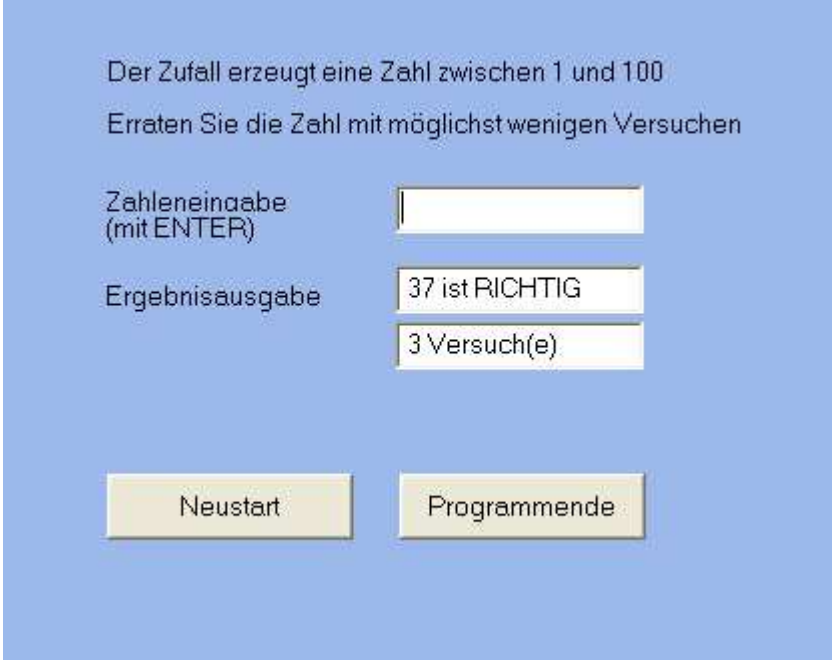

#### **unit raten\_U;**

// Erraten einer zufälligen Zahl zwischen 1 und 100 (c) H. Paukert

```
interface 
uses 
  Windows, Messages, SysUtils, Classes, Graphics, 
   Controls, Forms, Dialogs, StdCtrls; 
type 
  TForm1 = class(TForm) Label1: TLabel; 
    Label2: TLabel; 
    Label3: TLabel; 
     Label4: TLabel; 
     Label5: TLabel; 
     Edit1: TEdit; 
     Edit2: TEdit; 
     Edit3: TEdit; 
     Button1: TButton; 
    Button2: TButton; 
    procedure FormCreate(Sender: TObject); 
    procedure Edit1KeyPress(Sender: TObject; var Key: Char); 
     procedure Button2Click(Sender: TObject); 
    procedure Button1Click(Sender: TObject); 
  private { Private declarations } 
  public { Public declarations } 
end; 
var Form1: TForm1;
```

```
implementation 
\{SR * .DFM\}var X : Integer; // Zufallszahl<br>
ANZ : Integer; // Versuche-Zä
                                    // Versuche-Zähler
procedure TForm1.FormCreate(Sender: TObject); 
begin 
  Randomize; 
 X := \text{Random}(100) + 1;ANZ := 0;end; 
procedure TForm1.Edit1KeyPress(Sender: TObject; var Key: Char); 
var Z : Integer; 
    Code : Integer; 
     S : String; 
begin 
   if Key = #13 then begin 
     ANZ := ANZ + 1; str(ANZ,S); 
     Edit3.Text := ' ' + S + ' Versuch(e)';
     S := Editt1.Text; Val(S,Z,Code); 
     if Z < X then S := ' ' + S + ' ist zu KLEIN';
     if Z > X then S := ' ' + S + ' ist zu GROSS';
     if Z = X then S := ' ' + S + ' ist RICHTIG';
     if Code > 0 then S := ' FEHLER';
     Edit2.Text := S; Edit1.Clear; 
   end; 
end; 
procedure TForm1.Button1Click(Sender: TObject); 
begin 
 ANZ := 0;X := \text{Random}(100) + 1; Edit1.Clear; 
   Edit2.Clear; 
  Edit3.Clear; 
  Edit1.SetFocus; 
end; 
procedure TForm1.Button2Click(Sender: TObject); 
begin 
   Application.Terminate; 
end; 
end.
```